**Getting Started with MySQL**

### **Abstract**

MySQL is the world's most popular open-source database. Despite its powerful features, MySQL is simple to set up and easy to use. Below are some instructions to help you get MySQL up and running in a few easy steps. We also explain how to perform some basic operations with MySQL using the mysql client.

### **Notes**

- The following instructions do not necessarily apply to versions of MySQL older than MySQL  $5.7.$
- These are instructions for a fresh installation only. If you are already using MySQL and want to upgrade to a newer version, see [Upgrading MySQL](https://dev.mysql.com/doc/refman/8.0/en/upgrading.html).

For legal information, see the [Legal Notices.](#page-10-0)

For help with using MySQL, please visit the [MySQL Forums,](http://forums.mysql.com) where you can discuss your issues with other MySQL users.

Document generated on: 2024-03-25 (revision: 78171)

# **Table of Contents**

- <span id="page-4-0"></span>• [Installing and Starting MySQL](#page-4-1)
- [Connecting to the MySQL Server with the mysql Client](#page-5-0)
- [Some Basic Operations with MySQL](#page-7-0)
- [Other Important Tasks to Perform](#page-9-0)
- [Troubleshooting](#page-10-1)
- [Other Helpful Resources](#page-10-2)

### <span id="page-4-1"></span>**Installing and Starting MySQL**

There are different ways to install MySQL. The following covers the easiest methods for installing and starting MySQL on different platforms.

- Linux. The easiest way to install MySQL is to use the [MySQL repositories](https://dev.mysql.com/downloads/repo/):
	- For Yum-based Linux distributions like Oracle Linux, Red Hat Enterprise Linux, and Fedora, follow the instructions in [A Quick Guide to Using the MySQL Yum Repository](https://dev.mysql.com/doc/mysql-yum-repo-quick-guide/en/). If your system cannot use the [MySQL Yum repository](https://dev.mysql.com/downloads/repo/yum/) for some reason, follow the instructions in [Installing MySQL on Linux Using](https://dev.mysql.com/doc/refman/8.0/en/linux-installation-rpm.html) [RPM Packages from Oracle.](https://dev.mysql.com/doc/refman/8.0/en/linux-installation-rpm.html)
	- For APT-based distributions like Debian and Ubuntu, follow the instructions in [A Quick Guide to Using](https://dev.mysql.com/doc/mysql-apt-repo-quick-guide/en/) [the MySQL APT Repository.](https://dev.mysql.com/doc/mysql-apt-repo-quick-guide/en/) If your system cannot use the [MySQL APT repository](https://dev.mysql.com/downloads/repo/apt/) for some reason, follow the instructions in [Installing MySQL on Linux Using Debian Packages from Oracle.](https://dev.mysql.com/doc/refman/8.0/en/linux-installation-debian.html)
	- For SUSE Linux Enterprise, follow the instructions in [A Quick Guide to Using the MySQL SLES](https://dev.mysql.com/doc/mysql-sles-repo-quick-guide/en/) [Repository.](https://dev.mysql.com/doc/mysql-sles-repo-quick-guide/en/) If your system cannot use the [MySQL SUSE repository](https://dev.mysql.com/downloads/repo/suse/) for some reason, follow the instructions in [Installing MySQL on Linux Using RPM Packages from Oracle](https://dev.mysql.com/doc/refman/8.0/en/linux-installation-rpm.html).

For Linux distributions that do not support the [MySQL repositories](https://dev.mysql.com/downloads/repo/) or the installation packages mentioned above, you can install MySQL using generic binaries:

- Download the .tar or .tar.gz archive for the generic binaries for Linux from the [Download MySQL](https://dev.mysql.com/downloads/mysql) [Community Server](https://dev.mysql.com/downloads/mysql) page.
- See [Installing MySQL on Unix/Linux Using Generic Binaries](https://dev.mysql.com/doc/refman/8.0/en/binary-installation.html) for instructions on installing the binaries.
- After installing the binaries, following the instructions given in [Initializing the Data Directory](https://dev.mysql.com/doc/refman/8.0/en/data-directory-initialization.html). It is especially important to note the random  $_{\text{root}}$  password generated for you during the initialization process; see [Initializing the Data Directory](https://dev.mysql.com/doc/refman/8.0/en/data-directory-initialization.html) for more detail.
- Next, follow the instructions given in [Starting the Server](https://dev.mysql.com/doc/refman/8.0/en/starting-server.html).

Detailed instructions, as well as other methods for installation, can be found in [Installing MySQL on](https://dev.mysql.com/doc/refman/8.0/en/linux-installation.html) [Linux.](https://dev.mysql.com/doc/refman/8.0/en/linux-installation.html)

• **Microsoft Windows.** The recommended way to install MySQL on Microsoft Windows is to use the MySQL Installer; see [MySQL Installer Method](https://dev.mysql.com/doc/refman/5.7/en/windows-installation.html#windows-installation-simple) on how to download and run the MySQL Installer. For a detailed explanation for each step of the installation wizard, see [MySQL Installer for Windows](https://dev.mysql.com/doc/refman/8.0/en/mysql-installer.html).

If you have chosen to configure MySQL as a Windows service during the installation process, which is the default option (see [Windows Service](https://dev.mysql.com/doc/refman/8.0/en/mysql-installer-workflow.html#server-windows-service) for details), the MySQL server will start automatically after the installation process is completed.

Detailed information regarding Windows installation, including alternative installation methods and instructions for troubleshooting, can be found in [Installing MySQL on Microsoft Windows](https://dev.mysql.com/doc/refman/8.0/en/windows-installation.html).

• **macOS.** The recommended way for installing MySQL on macOS is to use the macOS installer package. See [Installing MySQL on macOS Using Native Packages](https://dev.mysql.com/doc/refman/8.0/en/macos-installation-pkg.html) on how to download and run the installer package, and how to start the MySQL server afterward.

Detailed information regarding installation on macOS can be found in [Installing MySQL on macOS.](https://dev.mysql.com/doc/refman/8.0/en/macos-installation.html)

• **Other platforms.** For installations on other platforms (for example, FreeBSD and Solaris), as well as installation methods not covered above, see [Installing MySQL](https://dev.mysql.com/doc/refman/8.0/en/installing.html).

### <span id="page-5-0"></span>**Connecting to the MySQL Server with the mysql Client**

Once your MySQL server is up and running, you can connect to it as the superuser  $\text{root}$  with the mysgl client.

• On Linux, enter the following command at the command line terminal (for installation using generic binaries, you might need to go first to the bin folder under the base directory of your MySQL installation):

\$> **mysql -u root -p**

• On Windows, click **Start**, **All Programs**, **MySQL**, **MySQL 5.7 Command Line Client** (or **MySQL 8.0 Command Line Client**, respectively). If you did not install MySQL with the MySQL Installer, open a command prompt, go to the bin folder under the base directory of your MySQL installation, and issue the following command:

C:\> **mysql -u root -p**

You are then asked for the  $_{\text{root}}$  password, which was assigned in different manners according to the way you installed MySQL. The installation and initialization instructions given above already explain the root password, but here is a quick summary:

• For installations using the MySQL Yum repository, MySQL SUSE repository, or RPM packages directly downloaded from Oracle, the generated  $r \circ \circ t$  password is in the error log. View it with, for example, the following command:

\$> **sudo grep 'temporary password' /var/log/mysqld.log**

- For installations using the MySQL APT repository or Debian packages directly downloaded from Oracle, you should have already assigned the  $root$  password yourself; if you have not done that for some reason, see the "Important" note [here](https://dev.mysql.com/doc/refman/8.0/en/linux-installation-debian.html#linux-installing-debian-password) or [How to Reset the Root Password.](https://dev.mysql.com/doc/refman/8.0/en/resetting-permissions.html)
- For installations on Linux using the generic binaries followed by a data directory initialization using  $mysqld -initialize$  as discussed in [Initializing the Data Directory](https://dev.mysql.com/doc/refman/8.0/en/data-directory-initialization.html), the generated  $root$  password is displayed in the standard error stream during the data directory's initialization:

```
[Warning] A temporary password is generated for root@localhost:
iTag*AfrH5ej
```
### **Note**

Depending on the configuration you used to initialize the MySQL server, the error output might have been directed to the [MySQL error log;](https://dev.mysql.com/doc/refman/8.0/en/error-log.html) go there and check for the password if you do not see the above message on your screen. The error log is a file with a . err extension, usually found under the server's data directory

(the location of which depends on the server's configuration, but is likely to be the data folder under the base directory of your MySQL installation, or the  $/var/$ lib/mysql folder).

If you have initialized the data directory with  $mysgld -initialize-insecure$  instead, the root password is empty.

• For installations on Windows using the MySQL Installer and OS X using the installer package, you should have assigned a root password yourself.

If you have forgotten the  $\text{root}$  password you have chosen or have problems finding the temporary  $\text{root}$ password generated for you, see [How to Reset the Root Password.](https://dev.mysql.com/doc/refman/8.0/en/resetting-permissions.html)

Once you are connected to the MySQL server, a welcome message is displayed and the  $m_{\text{VSG}}$  prompt appears, which looks like this:

Welcome to the MySQL monitor. Commands end with  $i$  or  $\gtrsim$ . Your MySQL connection id is 4 Server version: 5.7.32 MySQL Community Server (GPL) Copyright (c) 2000, 2020, Oracle and/or its affiliates. Oracle is a registered trademark of Oracle Corporation and/or its affiliates. Other names may be trademarks of their respective owners. Type 'help;' or '\h' for help. Type '\c' to clear the current input statement. mysql>

At this point, if you have logged in using a temporary  $r \circ \circ t$  password that was generated during the installation or initialization process (which will be the case if you installed MySQL using the MySQL Yum repository, or using RPM packages or generic binaries from Oracle), change your  $\gamma$  password by typing the following statement at the prompt:

mysql> **ALTER USER 'root'@'localhost' IDENTIFIED BY 'new\_password';**

Until you change your  $\text{root}$  password, you will not be able to exercise any of the superuser privileges, even if you are logged in as root.

Here are a few useful things to remember when using the  $m_y s q \cdot 1$  client:

- Client commands (for example,  $\text{help, quit}$ , and  $\text{clear}$ ) and keywords in SQL statements (for example, [SELECT,](https://dev.mysql.com/doc/refman/8.0/en/select.html) [CREATE TABLE](https://dev.mysql.com/doc/refman/8.0/en/create-table.html), and [INSERT](https://dev.mysql.com/doc/refman/8.0/en/insert.html)) are not case-sensitive.
- Column names are case-sensitive. Table names are case-sensitive on most Unix-like platforms, but not case-sensitive on Windows platforms. Case-sensitivity during string comparison depends on the character collation you use. In general, it is a good idea to treat all identifiers (database names, table names, column names, etc.) and strings as case-sensitive. See [Identifier Case Sensitivity](https://dev.mysql.com/doc/refman/8.0/en/identifier-case-sensitivity.html) and [Case](https://dev.mysql.com/doc/refman/8.0/en/case-sensitivity.html) [Sensitivity in String Searches](https://dev.mysql.com/doc/refman/8.0/en/case-sensitivity.html) for details.
- You can type your SQL statements on multiple lines by pressing  $_{\rm Enter}$  in the middle of it. Typing a semicolon  $(i)$  followed by an Enter ends an SQL statement and sends it to the server for execution; the same happens when a statement is ended with  $\log$  or  $\log$  (with the latter, returned results are displayed vertically). However, client commands (for example, help, quit, and clear) do not require a terminator.

To disconnect from the MySQL server, type  $\text{QUIT}$  or  $\qquad \text{q}$  at the client:

mysql> QUIT

## <span id="page-7-0"></span>**Some Basic Operations with MySQL**

Here are some basic operations with the MySQL server. [SQL Statements](https://dev.mysql.com/doc/refman/8.0/en/sql-statements.html) explains in detail the rich syntax and functionality of the SQL statements that are illustrated below.

**Showing existing databases.** Use a [SHOW DATABASES](https://dev.mysql.com/doc/refman/8.0/en/show-databases.html) statement:

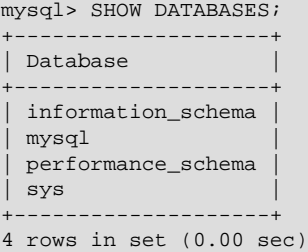

**Creating a new database.** Use a [CREATE DATABASE](https://dev.mysql.com/doc/refman/8.0/en/create-database.html) statement:

mysql> CREATE DATABASE pets; Query OK, 1 row affected (0.01 sec)

Check if the database has been created:

```
mysql> SHOW DATABASES;
+--------------------+
| Database |
+--------------------+
| information_schema |
| mysql |
| performance_schema |
| pets |
| sys |
+--------------------+
5 rows in set (0.00 sec)
```
**Creating a table inside a database.** First, pick the database in which you want to create the table with a [USE](https://dev.mysql.com/doc/refman/8.0/en/use.html) statement:

mysql> USE pets Database changed

The [USE](https://dev.mysql.com/doc/refman/8.0/en/use.html) statement tells MySQL to use pets as the default database for subsequent statements. Next, create a table with a [CREATE TABLE](https://dev.mysql.com/doc/refman/8.0/en/create-table.html) statement:

```
CREATE TABLE cats
(
  id INT unsigned NOT NULL AUTO_INCREMENT, # Unique ID for the record
 name VARCHAR(150) NOT NULL, # Name of the cat<br>
owner VARCHAR(150) NOT NULL, # 0wner of the cat<br>
\text{H} Pirthday of the
                 VARCHAR(150) NOT NULL, \begin{array}{ccc} \text{# } & \text{Owner of the cat} \\ \text{DATE NOT NULL,} \end{array} birth DATE NOT NULL, # Birthday of the cat
PRIMARY KEY (id) \qquad + Make the id the primary key
);
```
Data types you can use in each column are explained in [Data Types.](https://dev.mysql.com/doc/refman/8.0/en/data-types.html) [Primary Key Optimization](https://dev.mysql.com/doc/refman/8.0/en/primary-key-optimization.html) explains the concept of a primary key. What follows a  $\#$  on each line is a comment, which is ignored by the  $m_y$ sql client; see [Comments](https://dev.mysql.com/doc/refman/8.0/en/comments.html) for other comment styles.

Check if the table has been created with a [SHOW TABLES](https://dev.mysql.com/doc/refman/8.0/en/show-tables.html) statement:

mysql> SHOW TABLES;

```
+----------------+
| Tables_in_pets |
+----------------+
| cats |
+----------------+
1 row in set (0.00 sec)
```
[DESCRIBE](https://dev.mysql.com/doc/refman/8.0/en/explain.html) shows information on all columns of a table:

```
mysql> DESCRIBE cats;
```
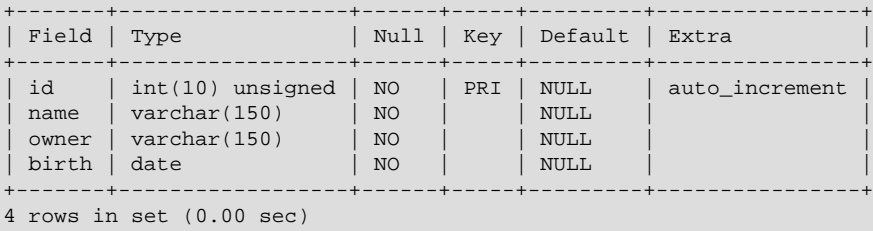

**Adding records into a table.** Use, for example, an [INSERT...VALUES](https://dev.mysql.com/doc/refman/8.0/en/insert.html) statement:

```
INSERT INTO cats ( name, owner, birth) VALUES
  ( 'Sandy', 'Lennon', '2015-01-03' ),
   ( 'Cookie', 'Casey', '2013-11-13' ),
 ( 'Charlie', 'River', '2016-05-21' );
```
See [Literal Values](https://dev.mysql.com/doc/refman/8.0/en/literals.html) for how to write string, date, and other kinds of literals in MySQL.

**Retrieving records from a table.** Use a [SELECT](https://dev.mysql.com/doc/refman/8.0/en/select.html) statement, and "\*" to match all columns:

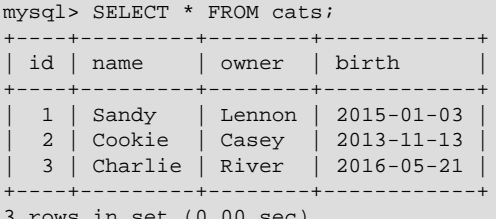

3 rows in set (0.00 sec)

To select specific columns and rows by a certain condition using the WHERE clause:

```
mysql> SELECT name FROM cats WHERE owner = 'Casey';
      ---+| name |
+--------+
| Cookie |
+--------+
1 row in set (0.00 sec)
```
**Deleting a record from a table.** Use a [DELETE](https://dev.mysql.com/doc/refman/8.0/en/delete.html) statement to delete a record from a table, specifying the criterion for deletion with the WHERE clause:

```
mysql> DELETE FROM cats WHERE name='Cookie';
Query OK, 1 row affected (0.05 sec)
mysql> SELECT * FROM cats;
      +----+---------+--------+------------+
| id | name | owner | birth |
  +----+---------+--------+------------+
  | 1 | Sandy | Lennon | 2015-01-03 |
 | 3 | Charlie | River | 2016-05-21 |
+----+---------+--------+------------+
2 rows in set (0.00 sec)
```
**Adding or deleting a column from a table.** Use an [ALTER TABLE...ADD](https://dev.mysql.com/doc/refman/8.0/en/alter-table.html) statement to add a column. You can use, for example, an AFTER clause to specify the location of the new column:

mysql> ALTER TABLE cats ADD gender CHAR(1) AFTER name; Query OK, 0 rows affected (0.24 sec) Records: 0 Duplicates: 0 Warnings: 0

Use [DESCRIBE](https://dev.mysql.com/doc/refman/8.0/en/explain.html) to check the result:

| Field<br>Key   Default  <br>Null<br>Extra<br>Type<br>id<br>$int(10)$ unsigned<br>auto increment<br>NO<br><b>PRI</b><br><b>NULL</b><br>$\text{varchar}(150)$<br>NO<br><b>NULL</b><br>name<br>gender<br><b>YES</b><br>char(1)<br><b>NULL</b><br>$\text{varchar}(150)$<br>NO<br><b>NULL</b><br>owner<br>birth<br>NO<br><b>NULL</b><br>date | IIIYSYI? DESCRIBE CALS! |  |  |  |  |  |  |  |  |
|----------------------------------------------------------------------------------------------------|-------------------------|--|--|--|--|--|--|--|--|
|                                                                                                    |                         |  |  |  |  |  |  |  |  |
|                                                                                                    |                         |  |  |  |  |  |  |  |  |

<sup>5</sup> rows in set (0.00 sec)

 $m\text{rad}$  > DESCRIBE cata:

[SHOW CREATE TABLE](https://dev.mysql.com/doc/refman/8.0/en/show-create-table.html) shows a [CREATE TABLE](https://dev.mysql.com/doc/refman/8.0/en/create-table.html) statement, which provides even more details on the table:

```
mysql> SHOW CREATE TABLE cats\G
               *************************** 1. row ***************************
        Table: cats
Create Table: CREATE TABLE `cats` (
   `id` int(10) unsigned NOT NULL AUTO_INCREMENT,
   `name` varchar(150) NOT NULL,
    `gender` char(1) DEFAULT NULL,
   `owner` varchar(150) NOT NULL,
  `birth` date NOT NULL,
  PRIMARY KEY (`id`)
) ENGINE=InnoDB AUTO_INCREMENT=4 DEFAULT CHARSET=latin1
1 row in set (0.00 sec)
```
#### Use [ALTER TABLE...DROP](https://dev.mysql.com/doc/refman/8.0/en/alter-table.html) to delete a column:

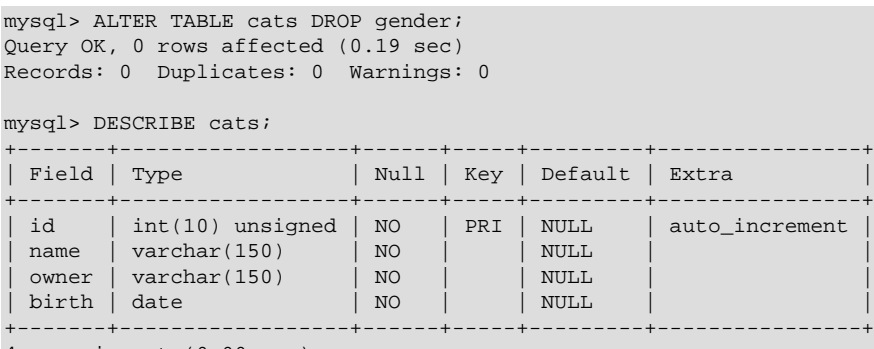

```
4 rows in set (0.00 sec)
```
See the [Tutorial](https://dev.mysql.com/doc/refman/8.0/en/tutorial.html) for more instructions on how to work with the MySQL server.

### <span id="page-9-0"></span>**Other Important Tasks to Perform**

**Create more user accounts.** <br>*root is a superuser accounts* as *root is a superuser account for administration of the MySQL server* which should not be used for general operations. On how to create user accounts of various kinds, see [Adding Accounts, Assigning Privileges, and Dropping Accounts.](https://dev.mysql.com/doc/refman/8.0/en/creating-accounts.html)

**Configure MySQL to be managed with systemd.** If you have installed MySQL on a systemd platform using generic binaries and want it to be managed with systemd, see [Managing MySQL Server with](https://dev.mysql.com/doc/refman/8.0/en/using-systemd.html) [systemd](https://dev.mysql.com/doc/refman/8.0/en/using-systemd.html).

# <span id="page-10-1"></span>**Troubleshooting**

The following are resources for troubleshooting some problems you might run into:

- [Troubleshooting Problems Starting the MySQL Server](https://dev.mysql.com/doc/refman/8.0/en/starting-server-troubleshooting.html)
- [Troubleshooting Problems Connecting to MySQL](https://dev.mysql.com/doc/refman/8.0/en/problems-connecting.html)
- [How to Reset the Root Password](https://dev.mysql.com/doc/refman/8.0/en/resetting-permissions.html)
- [Common Errors When Using MySQL Programs](https://dev.mysql.com/doc/refman/8.0/en/common-errors.html)

### <span id="page-10-2"></span>**Other Helpful Resources**

- [MySQL Reference Manual](https://dev.mysql.com/doc/refman/en/) (select the version with the version switch)
- [Download MySQL Community Server](https://dev.mysql.com/downloads/mysql)
- [Installing MySQL](https://dev.mysql.com/doc/refman/8.0/en/installing.html)
- [Using Option Files](https://dev.mysql.com/doc/refman/8.0/en/option-files.html)
- [Tutorial](https://dev.mysql.com/doc/refman/8.0/en/tutorial.html) on using the mysql client program to work with MySQL
- [What Is New in MySQL 8.0](https://dev.mysql.com/doc/refman/8.0/en/mysql-nutshell.html)
- [Using MySQL as a Document Store](https://dev.mysql.com/doc/refman/8.0/en/document-store.html)

# <span id="page-10-0"></span>**Legal Notices**

Copyright © 1997, 2024, Oracle and/or its affiliates.

### **License Restrictions**

This software and related documentation are provided under a license agreement containing restrictions on use and disclosure and are protected by intellectual property laws. Except as expressly permitted in your license agreement or allowed by law, you may not use, copy, reproduce, translate, broadcast, modify, license, transmit, distribute, exhibit, perform, publish, or display any part, in any form, or by any means. Reverse engineering, disassembly, or decompilation of this software, unless required by law for interoperability, is prohibited.

### **Warranty Disclaimer**

The information contained herein is subject to change without notice and is not warranted to be error-free. If you find any errors, please report them to us in writing.

### **Restricted Rights Notice**

If this is software, software documentation, data (as defined in the Federal Acquisition Regulation), or related documentation that is delivered to the U.S. Government or anyone licensing it on behalf of the U.S. Government, then the following notice is applicable:

U.S. GOVERNMENT END USERS: Oracle programs (including any operating system, integrated software, any programs embedded, installed, or activated on delivered hardware, and modifications of such programs) and Oracle computer documentation or other Oracle data delivered to or accessed by U.S. Government end users are "commercial computer software," "commercial computer software documentation," or "limited rights data" pursuant to the applicable Federal Acquisition Regulation and agency-specific supplemental regulations. As such, the use, reproduction, duplication, release, display, disclosure, modification, preparation of derivative works, and/or adaptation of i) Oracle programs (including any operating system, integrated software, any programs embedded, installed, or activated on delivered hardware, and modifications of such programs), ii) Oracle computer documentation and/or iii) other Oracle data, is subject to the rights and limitations specified in the license contained in the applicable contract. The terms governing the U.S. Government's use of Oracle cloud services are defined by the applicable contract for such services. No other rights are granted to the U.S. Government.

### **Hazardous Applications Notice**

This software or hardware is developed for general use in a variety of information management applications. It is not developed or intended for use in any inherently dangerous applications, including applications that may create a risk of personal injury. If you use this software or hardware in dangerous applications, then you shall be responsible to take all appropriate fail-safe, backup, redundancy, and other measures to ensure its safe use. Oracle Corporation and its affiliates disclaim any liability for any damages caused by use of this software or hardware in dangerous applications.

### **Trademark Notice**

Oracle, Java, MySQL, and NetSuite are registered trademarks of Oracle and/or its affiliates. Other names may be trademarks of their respective owners.

Intel and Intel Inside are trademarks or registered trademarks of Intel Corporation. All SPARC trademarks are used under license and are trademarks or registered trademarks of SPARC International, Inc. AMD, Epyc, and the AMD logo are trademarks or registered trademarks of Advanced Micro Devices. UNIX is a registered trademark of The Open Group.

### **Third-Party Content, Products, and Services Disclaimer**

This software or hardware and documentation may provide access to or information about content, products, and services from third parties. Oracle Corporation and its affiliates are not responsible for and expressly disclaim all warranties of any kind with respect to third-party content, products, and services unless otherwise set forth in an applicable agreement between you and Oracle. Oracle Corporation and its affiliates will not be responsible for any loss, costs, or damages incurred due to your access to or use of third-party content, products, or services, except as set forth in an applicable agreement between you and Oracle.

#### **Use of This Documentation**

This documentation is NOT distributed under a GPL license. Use of this documentation is subject to the following terms:

You may create a printed copy of this documentation solely for your own personal use. Conversion to other formats is allowed as long as the actual content is not altered or edited in any way. You shall not publish or distribute this documentation in any form or on any media, except if you distribute the documentation in a manner similar to how Oracle disseminates it (that is, electronically for download on a Web site with the software) or on a CD-ROM or similar medium, provided however that the documentation is disseminated together with the software on the same medium. Any other use, such as any dissemination of printed copies or use of this documentation, in whole or in part, in another publication, requires the prior written consent from an authorized representative of Oracle. Oracle and/or its affiliates reserve any and all rights to this documentation not expressly granted above.

# **Documentation Accessibility**

For information about Oracle's commitment to accessibility, visit the Oracle Accessibility Program website at

[http://www.oracle.com/pls/topic/lookup?ctx=acc&id=docacc.](http://www.oracle.com/pls/topic/lookup?ctx=acc&id=docacc)

# **Access to Oracle Support for Accessibility**

Oracle customers that have purchased support have access to electronic support through My Oracle Support. For information, visit

<http://www.oracle.com/pls/topic/lookup?ctx=acc&id=info> or visit [http://www.oracle.com/pls/topic/](http://www.oracle.com/pls/topic/lookup?ctx=acc&id=trs) [lookup?ctx=acc&id=trs](http://www.oracle.com/pls/topic/lookup?ctx=acc&id=trs) if you are hearing impaired.